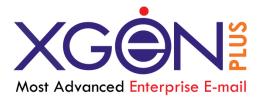

# Role Based Administration

Xgenplus: Advanced Enterprise Email Solution

Vaishali Kataria 5/28/2018

# XgenPlus - Role Based Administration

The role-based administration centrally defines and manages hierarchy-wide access to settings for all domains, users and server settings by assigning different roles to different administrators.

With the combination of administration roles you can segregate the administrative assignments that meet your organization's requirements. Used together, they define the administrative scope of a user, which is what that user can view and manage in XgenPlus email server.

These **roles** are:

- 1. Server Administrator Full access to every aspect of Server.
- 2. **Domain** Administrator Full access to specific domain resources/users
- 3. **Billing** Administrator Full access to Server Reports resource utilisation.
- 4. **Support** Administrator Can search user on server and change password.
- 5. **Group** Administrator Can manage group members to send notifications.
- 6. **Assignment** Administrator Manages One Email account shared with many people.

Let's now look at each admin role and its administrative rights.

### Server Administrator

Server Admin has the utmost privileges across all the domains & users available on the servers. Server Admin has access to all features in the Admin console, and can manage every aspect of the resources, rights for each email account.

The Server Administrator can configure and enable email hosting for domains, allocate space quota for each domain and users of domain. A user with server administrative rights can see an Admin option on the top right side of the main window in his WebMail. The limited options of domain/user management are also accessible through XgenPlus Admin app available on android.

Server administrator can view Mail Server overview page.

The overview page shows the following details:

**1. Domain Name--** It shows the name of the domain which server can enter to view the total "Mail Count In-Out Flow" and "Mail Size In-Out Flow (in MB)" for specific domain.

**2. Date--** Server admin can select the date for which he would like to view the total mail count in flow and mail size in-out flow.

Below is the screen shot for the same. The total "**Mail Count In-Out Flow**" and "**Mail Size In-Out Flow (in MB)**" will be displayed in line graphical presentation.

| 🖵 🖂 🕇 🗳              | soft.dil.in                                             | You are here: Dashboard Q Domain / Email / Mobile No.                                                                                                    |
|----------------------|---------------------------------------------------------|----------------------------------------------------------------------------------------------------|
| Avigation            | domain.com 26-05-2018 🖹 🔍                               | Date for: 26-05-20                                                                                                    |
| n Reports 🔹          | 교 Mail Count In-Out Flow                                | 교 Mail Size In-Out Flow (in MB)                                                                                                    |
| 🖾 Manage Domain(s) 🔻 | 1.0 Incoming Outgoing                                   | 1.0 Outgoing                                                                                                    |
|                      | 0.8                                                     | 0.8                                                                                                    |
|                      | 0.8                                                     | 0.6                                                                                                    |
|                      | 0.4                                                     | 0.4                                                                                                    |
|                      | 0.2                                                     | 0.2                                                                                                    |
|                      | -1 0 1                                                  | 0.0 0                                                                                                    |
|                      | $ \begin{array}{c c c c c c c c c c c c c c c c c c c $ | TOTAL IN         TOTAL OUT         INTERNAL IN         INTERNAL OUT         EXTERNAL IN           0.00         0.00         0.00         0.00         0.00         0.00 |
|                      |                                                         | EXTERNAL OUT<br>0.00                                                                                                    |

#### Server Administrator can...

- 1) Manage Server
- 2) Add Domains
- 3) Manage Groups
- 4) Add Resources
- 5) Set up Billing
- 6) Create or assign administrator roles
- 7) Reset administrator passwords
- 8) Restore deleted users
- Modify an administrator's settings
- 10) Perform email log searches
- 11) Enable or disable contact sharing
- 12) Shout Box
- 13) Add Resource

- 14) Add Resource Type
- 15) Alerts/Notice
- 16) Spamjadoo Settings
- 17) Fax Settings
- 18) Manage System Services
- 19) Add Themes
- 20) Server Settings
- 21) Manage Gateway
- 22) Domain Gateway
- 23) User Gateway
- 24) Merge Account
- 25) Bulk Update
- 26) Domain cleaner
- 27) Server Holiday

| 🖵 🗠 🕇 🗳 🛛 so         | oft.dil.in                         |                                              | You a                                               | are here: 📮 🕨 Add User | Q Domain / Email / Mobile |
|----------------------|------------------------------------|----------------------------------------------|-----------------------------------------------------|------------------------|---------------------------|
| avigation            |                                    |                                              |                                                     |                        |                           |
| Manage Server 🔹 🚽    | User                               |                                              |                                                     |                        |                           |
| + Add Domains        |                                    |                                              |                                                     |                        |                           |
| A Manage Groups      | Info                               |                                              |                                                     |                        |                           |
| Q Search             | User Type                          | Server Administrat                           | Domain Name                                         | soft.dil.in            |                           |
| Shout Box            | First Name*                        | Server Administrar +                         | Last Name                                           | soicaitin              |                           |
| Add Resource         | Login Name*                        | vaishali@soft.dil.in                         | Password*                                           |                        |                           |
| Add Resource Type    | OutgoingMail ID                    | vaishali@soft.dil.in@sof                     | Alternate Mail ID                                   |                        |                           |
| Alerts/Notices       | Mobile No                          |                                              | Allowed Space                                       | 409                    |                           |
| -                    | Activate account                   | <ul> <li>[Allow/ Disallow user to</li> </ul> | use Xgen Services]                                  | •00                    |                           |
| 🕅 SpamJadoo Settings | SMS allowed                        | [User will be shown SM                       | S option to send SMS during comp                    | ose email]             |                           |
| Fax Settings         |                                    |                                              |                                                     |                        |                           |
| - Services           | Disable Settings                   | [Settings Tab in Users a                     |                                                     |                        |                           |
| Add Themes           | Enable multiple email<br>User Info | Enable multiple from-in                      | I (Outgoing mail display name) of the Employee Code | ne particular userj    |                           |
| Server Settings      | Oser mio                           |                                              | Employee Code                                       |                        |                           |
| Manage Gateway       |                                    |                                              |                                                     |                        |                           |
| Domain Gateway       | WORK                               |                                              |                                                     |                        |                           |
| L User Gateway       | Address                            |                                              | Company                                             |                        |                           |
| Merge Account        | City                               |                                              | Country                                             | India                  |                           |
| Bulk Update          | State                              |                                              | ,                                                   | - Traina -             |                           |
|                      | Phone                              |                                              | Pin Code                                            |                        |                           |
| Domain Cleaner       | Fax                                |                                              | Department                                          |                        |                           |
| Server Holiday       | Facebook ID                        |                                              | Designation                                         |                        |                           |
| Reports •            | Linkedin ID                        |                                              | Upload Photo                                        |                        | 1 Upload                  |
| Manage Domain(s)     | Twitter ID                         |                                              | Website                                             |                        |                           |

**Reports:** A user with server administrative rights can see and manage reports, the different types of reports such as

- 1) Domain Statistics
- 2) Graphical Report
- 3) Reports
- 4) Intrusion Detection
- 5) Locate Email- Address

- 6) IP Statistics
- 7) Anti-Virus Report
- 8) Current Migrations
- 9) Add-on

**Manage Domain:** Server admin would also be having the access to manage domain. Following are the categories available to manage domain

| Manage Domain(s) | Wipe Device data (Email) |
|------------------|--------------------------|
| soft.dil.in 🖉 👻  | Enable Disable           |
| 1 Add User       |                          |
| * Manage Users   |                          |
| T Delete Users   |                          |
| 🐠 Manage Groups  |                          |
| M Shout Box      |                          |
| Bulk Add         |                          |
| Bulk Update      |                          |
| Mailing Lists    |                          |
| Alert/Notice     |                          |
| Policy           |                          |
| D Service Report |                          |
| Add Themes       |                          |

- 1) Add Users
- 2) Manage Users
- 3) Delete Users
- 4) Manage Groups
- 5) Shout Box
- 6) Bulk Add
- 7) Bulk Update

- 8) Mailing lists
- 9) Alert Notice
- 10) Policy
- 11) Service Report
- 12) Add Themes

#### Mobile App for Admin (Server/ Domain)

Admin app allows the administrator to manage email users anytime anywhere and support them without worrying about the access to computer or laptop.

Following functions can be performed on a user account:

- Services
- User Limits
- Expiration Date
- Change Password
- Allowed Space
- Alias
- IMAP/POP
- Security
- User Signature

• Manage users

You can Download Admin app through play store: <u>Xgen Admin</u> <u>Video Tutorial</u>

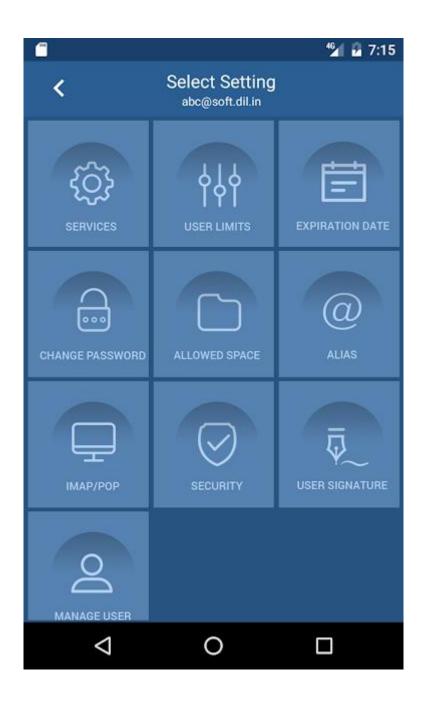

## **XGenplus Domain Administrator:**

Domain Administrator will be able to see the domain assigned to him/her in the left menu bar. Clicking on the domain will show the Domain details as shown in the screen-shot below:

#### **Domain Overview Page**

Domain is created by Server Administrator but Domain Administrator can view his domain settings through this Domain overview page. Fields disabled in this page can be edited only by Server Admin and not by Domain Admin.

| Manage Server 🔹      | Domain | Option Info                                     |                                                                                                    | Check Login Stat |
|----------------------|--------|-------------------------------------------------|----------------------------------------------------------------------------------------------------|------------------|
| A Reports •          |        | Domain*                                         |                                                                                                    |                  |
| 😰 Manage Domain(s) 🔹 |        | Domain                                          | soft dilin (Ex. dilin)                                                                             |                  |
| ft.dil.in 🥒 👻        |        | Number Of Users*                                | 1000                                                                                               |                  |
| . Add User           |        | Allow Sharing of contacts/folders with*         | Across Other Domains (Same Server                                                                  |                  |
| Manage Users         |        | 2                                               | Autos Otter Domains (Jame Jerver -                                                                 |                  |
| Delete Users         |        | Note : In Domain Name First character must be a | alphabet, Dot(_) must be there. Valid characters are a-z, A-Z, 0-9.dot(_),hyphen(-),Underscore(_). |                  |
| Manage Groups        |        | Details                                         |                                                                                                    |                  |
| Shout Bax            |        | Access                                          | Full                                                                                               |                  |
| Bulk Add             |        |                                                 |                                                                                                    |                  |
| Bulk Update          |        | Mail Service                                    | Start                                                                                              |                  |
| Mailing Lists        |        | Set Domain As Default                           | =                                                                                                  |                  |
| Alert/Notice         |        |                                                 |                                                                                                    |                  |
| Policy               |        |                                                 |                                                                                                    |                  |
| Service Report       |        | Quota                                           |                                                                                                    | -                |
| Add Themes           |        | Space Alloted*                                  | 30589919 🗘 MB                                                                                      |                  |
|                      |        | SMS Quota                                       | 450000                                                                                             |                  |
|                      |        | Fax Quota                                       | 5000                                                                                               |                  |
|                      |        | lote: Please configure SMS Gateway under DOMA   | IN GATEWAY settings to add Additional security in users accounts.                                  |                  |
|                      |        | Save                                            | at Delete                                                                                          |                  |

Domain Administrator is having all permissions to change allowed domain settings, create and modify new & existing users, create mailing lists, Alerts & Notices for domain, the various controls available for domain administrator includes:

- 1. Monitoring and reporting associated with the reliability and security of the domain.
- 2. Use the domain admin account only for actions that require the privilege level of this account.
- 3. Day-to-day management of the domain controllers
- 4. Review event and security logs and take corrective actions

5. Monitor and resolve security situations at all levels of the domain to ensure a stable and secure domain.

**Manage Domains:** Like Server Administrator domain administrator has the access to perform actions on these. .

1) Add Users

9) Alert Notice

2) Manage Users

10) Policy

3) Delete Users

11) Service Report

12) Add Themes

- 4) Manage Groups
- 5) Shout Box
- 6) Bulk Add
- 7) Bulk Update
- 8) Mailing lists

| soft.dil.in You are here: 📮 🕨 Reports                                                                                                 | Q Domain / Email / Mobile No. |
|----------------------------------------------------------------------------------------------------|-------------------------------|
|                                                                                                    |                               |
| Statistics                                                                                                    |                               |
|                                                                                                    |                               |
| (A)- ACTIVE, (D)- DE ACTIVE, (BA)- BILLING ADMINISTRATOR, (DA)- DOMAIN ADMINISTRATOR, (F)- FULL, (O)- OWNER, (R)-RESTRICTED, (SA)-SEF | RVER                          |
| ADMINISTRATOR , (U)-USER                                                                                                    |                               |
| Search Criteria                                                                                                    |                               |
| New Domain Created V Domain All Domain V User Email Address                                                                           |                               |
| Select                                                                                                    |                               |
| OR                                                                                                    |                               |
| Date From Date To                                                                                                    |                               |
|                                                                                                    |                               |
| Search Reset All                                                                                                    |                               |
|                                                                                                    |                               |
|                                                                                                    |                               |

You can Download Admin app through play store: Xgen Admin

## **XGenplus Billing Administrator:**

Billing Administrator is having permissions to access all the reports. It monitors the reporting associated with the resource allocation/utilization of domain/user.

Billing administrator can see these reports:

- 1. **Reports**: Billing administrator can see statistics only with selection of criteria available and date or specific date range. These criteria can be:
  - New Domain Created
  - Number of mails
  - Number of Domains Expired
  - Number of User expired
  - Number of Number of Alias
  - Show Tracking

Sometimes a person from finance department need to know number of users created, deleted, modified for audit / invoice purpose, in this kind of scenario this role is useful and becomes important.

2. **Intrusion Detection**: With this report billing administrator can see how may successful logins/un successful login along with their details like from where it has been accessed, IP, email ID's etc.

| lail Intrusion Detection | on Report                    |                                  |                          |         |            |
|--------------------------|------------------------------|----------------------------------|--------------------------|---------|------------|
| From Date: 25-05-20      | 118 🗰 To Date : 25-05-2018 🗯 | Select : soft.dil.in             | Search History           |         |            |
| Successful Login Un      | -Successful Login            |                                  |                          |         | Print Repo |
|                          | MAIL INTRUSI                 | ON DETECTION MONITORING FRAMEWO  | RK                       |         |            |
| REPORT DATE              | 11 May 18 Time: 10.51 Hrs    | PERIOD                           | 01-05-2018 to 10-05-2018 |         |            |
|                          | PARAMETER                    | VALUE                            | LAST VALUE               | REMARKS |            |
| No. OF MAILS RECEIVE     | D                            |                                  | 132                      |         |            |
| No. OF MAILS SENT        |                              |                                  | 682                      |         |            |
| No. OF TOTAL LOGINS      |                              | 3                                | 699                      |         |            |
| No. OF LOGINS FROM I     | NDIA                         |                                  | 0                        |         |            |
| No. OF LOGINS FROM /     | ABROAD                       | 3                                | 3699                     |         |            |
| No. OF LOGINS FROM I     | MAP/POP (INDIA)              |                                  | 0                        |         |            |
| No. OF LOGINS FROM I     | MAP/POP (ABROAD)             | 2                                | 701                      |         |            |
|                          | ABNORN                       | IAL VARIATIONS / ACCESS LOCATION |                          |         |            |
|                          | Mail ID                      | IP                               | Country                  | Remarks |            |
| admin@soft.dil.in        |                              | 0:0:0:0:0:0:0:1                  | US                       |         |            |
| admin@soft.dil.in        |                              | 10.11.13.128                     | US                       |         |            |
| admin@soft.dil.in        |                              | 10.11.13.168                     | ZZ                       |         |            |
| admin@soft.dil.in        |                              | 10.11.13.187                     | US                       |         |            |

**3. Service Report:** Billing Administrator can check service reports available for a specific email ID.

## XGenplus Support Administrator:

Support Admin can modify controls among users and assignment users. It assist you to manage user's settings and basic information in Admin Console. Support Admin can make the changes in user account, set privileges and controls for the user.

|                  | soft.di | l.in                 |                 |                                  |                      | You are here: 📮 🕨 Update User | Q Search User |
|------------------|---------|----------------------|-----------------|----------------------------------|----------------------|-------------------------------|---------------|
| Navigation       |         |                      |                 |                                  |                      |                               |               |
| Manage Domain(s) | User    | User:dk1@soft.dil.in |                 |                                  |                      |                               |               |
| soft.dil.in 👻    |         |                      |                 |                                  |                      |                               |               |
| 🖈 Manage Users   |         | Info                 |                 |                                  |                      |                               |               |
|                  |         | User Type            | User            |                                  | Domain Name          | soft.dil.in                   |               |
|                  |         | First Name*          | dk              |                                  | Last Name            | pandey                        |               |
|                  |         | Login Name*          | dk1             |                                  | Password*            | •••••                         |               |
|                  |         | Secure Password*     | •••••           |                                  | Email Alias :        | Add / Delete Alias            |               |
|                  |         | OutgoingMail ID      | dk1@soft.dil.in |                                  | Alternate Mail ID    |                               |               |
|                  |         | Mobile No            |                 |                                  | Allowed Space        | 100 🎝 Manage Space            |               |
|                  |         | Activate account     | [Allow/ [       | Disallow user to use Xgen Servic | ces]                 |                               |               |
|                  |         | SMS allowed          | 🔲 [User wi      | ill be shown SMS option to send  | d SMS during compose | email]                        |               |
|                  |         | Fax allowed          | 🔲 [User wi      | ill be shown FAX option to send  | FAX during compose e | mail]                         |               |
|                  |         | Disable Settings     | Setting         | s Tab in Users accounts will be  | disabled]            |                               |               |
|                  |         | Delete Key Pair      | Select          | to delete the users existing PGF | P Key Pair]          |                               |               |

## XGenplus Assignment Administrator:

Assignment admin can create groups of agents and can set filters for assign assignments. Process will be as follows:

- 1. Create Group and add contacts in group to which assignments will be assigned.
- 2. Now from filters assignment user can assign mails to specific group or user.
- 3. In assignment tab, admin can set more filters for assignment users.

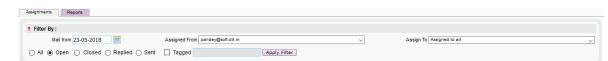

4. Admin can view the tracking report through 'Admin' tab. Admin can see the number of assignments, notes, tags, replies, closed & open assignments for each agent in a tabular form. Admin can also see every agent's remaining work in percentage. Admin can also filter the report for individual agent.

# XGenplus Group Administrator:

Group Administrator can manage groups and related actions for their domain or domains assigned to them. Group admin can perform all the actions in group like:

- Add Group
- Edit Group
- Delete group
- Change settings of group
- Group mail
- Send Notification

Group admin can access internal group & Public group.

| all Update |                   |           |      | Search In Group Enter Search Text Search |                               |             |                 |  |  |  |
|------------|-------------------|-----------|------|------------------------------------------|-------------------------------|-------------|-----------------|--|--|--|
| List Of G  | roups             |           | List | of Users of Gr                           | oup : ALL                     |             |                 |  |  |  |
| Search     | Search Group      |           |      | First Name                               | E-mail id                     | Expiry Date | Space Used (MB) |  |  |  |
|            |                   |           |      | affan                                    | affan@bharatsync.com          | 08/15/19    | 1000            |  |  |  |
| #          | Group Name        | Action    |      | anil                                     | anil@bharatsync.com           | 08/15/19    | 10              |  |  |  |
| 1          | ALL (52)          | / 🖞 🔧 🖂 🌲 |      | Anil                                     | anilj@bharatsync.com          | 08/15/19    | 10              |  |  |  |
| 2          | ANDROID (0)       | / 世 🔧 🖂 🌲 |      | ashish                                   | ashish.bavishi@bharatsync.com | 08/15/19    | 100             |  |  |  |
| 3          | BBSUPPORT (6)     | / 前 🔧 🖂 🌲 |      | Babalesh                                 | babalesh@bharatsync.com       | 08/15/19    | 100             |  |  |  |
| 4          | BPCL (0)          | 1 🖞 🔧 🖂 🌲 |      | Basheera                                 | basheera@bharatsync.com       | 08/15/19    | 60              |  |  |  |
| 5          | MTNLMUM (0)       | / 前く 🗆 🔺  |      | bharat                                   | bb@bharatsync.com             | 08/15/19    | 10              |  |  |  |
| having 44  | to 5 of 5 entries |           |      | bhavesh                                  | bhavesh@bharatsync.com        | 08/15/19    | 1000            |  |  |  |
| ⊷ Previ    |                   |           |      | billingadmin                             | billingadmin@bharatsync.com   | 08/15/19    | ł               |  |  |  |
|            |                   |           |      | Carriers                                 | carriers@bharatsync.com       | 08/15/19    | 1000            |  |  |  |

-----END OF DOCUMENT-----